# Manual de indización en OJS Buenas prácticas para la región latinoamericana

Manuel Alejandro Flores Chávez

Soporte técnico: Edgar Durán Muñoz Revisión: Martha Rosa Gallegos Ramírez

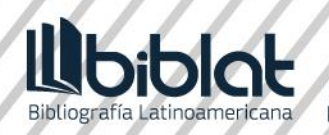

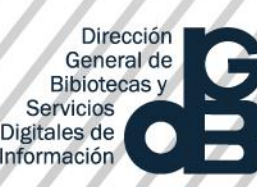

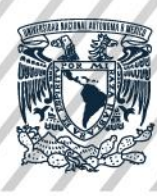

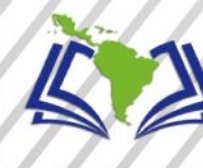

вп **bliotecas de la** led de Macrouniversidades de América Latina y el Caribe

## **UNIVERSIDAD NACIONAL AUTÓNOMA DE MÉXICO**

Dr. Enrique Graue Wiechers

Rector

Dr. Leonardo Lomelí Vanegas Secretario General

Dr. Luis Agustín Álvarez Icaza Longoria Secretario Administrativo

Dra. Patricia Dolores Dávila Aranda

Secretario de Desarrollo Institucional

Dr. Alfredo Sánchez Castañeda

Abogado General

### **DIRECCIÓN GENERAL DE BIBLIOTECAS Y SERVICIOS DIGITALES DE INFORMACIÓN**

Dra. Elsa Margarita Ramírez Leyva

Directora General

Lic. José Luis Almanza Morales

Secretario Académico

Lic. Daniel Villanueva Rivas

Subdirector de Planeación y Desarrollo

Dr. Antonio Sánchez Pereyra

Subdirector de Servicios de Información Especializada

Mtro. Miguel Ángel Jiménez Bernal Subdirector de Informática

#### **PROYECTO MACROUNIVERSIDADES**

Dr. Enrique Graue Wiechers Rector de la Universidad Nacional Autónoma de México

**Presidente**

Dr. Alberto Barbieri Rector de la Universidad de Buenos Aires

**Secretario General**

Dr. Francisco Trigo Tavera Universidad Nacional Autónoma de México **Coordinador General Regional**

*Grupo de interoperabilidad y visibilidad para las revistas científicas latinoamericanas*:

Antonio Sánchez Pereyra Subdirector de Servicios de Información Especializada Dirección General de Bibliotecas y Servicios Digitales de Información, UNAM

> Fernanda Gomes Almeida Universidad Federal de Minas Gerais, Brasil

> > Cristian Calabrano

Universidad de Chile, Chile

Matías Acuña y Darío Villegas Universidad Nacional del Nordeste, Argentina Eduardo Pablo Giordanino

Universidad de Buenos Aires, Argentina

Andrés Pavas

#### Director Nacional de Bibliotecas. Colombia

Manuel Alejandro Flores Chávez, Edgar Durán Muñoz, Guadalupe Argüello Mendoza y Oralia Carrillo Romero

Dirección General de Bibliotecas y Servicios Digitales de Información, UNAM, México

Felicita Torales Alvarenga, Marina Colman de Ledesma Universidad Nacional de Asunción, Paraguay

Patricia Rosenzweig Levy, Marlene Teresa Bauste Sarache de Castillo, María Alejandra Briceño, Leonel Vivas Salas

Universidad de los Andes, Venezuela

UNIVERSIDAD NACIONAL AUTÓMA DE MÉXICO DIRECCIÓN GENERAL DE BIBLIOTECAS Y SERVICIOS DIGITALES DE INFORMACIÓN

**Manual de indización en OJS:** 

**Buenas prácticas para la región latinoamericana**

**Manuel Alejandro Flores Chávez** | Conceptualización, redacción-borrador **Edgar Durán Muñoz** | Curación de datos, Software **Martha Rosa Gallegos Ramírez** | Revisión y edición

Departamento de Bibliografía Latinoamericana Subdirección de Servicios de Información Especializada

México

2022

# Contenido

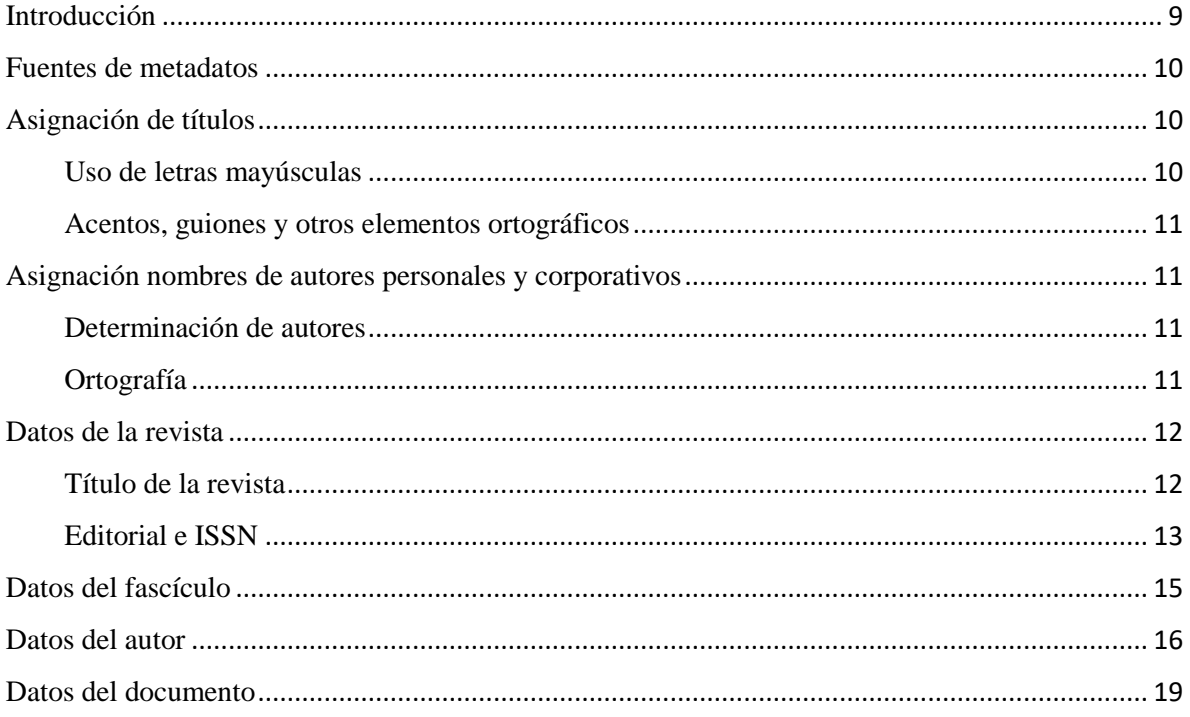

# <span id="page-8-0"></span>Introducción

En el año 2020 la Universidad Nacional Autónoma de México asumió como proyecto institucional la creación de un grupo de expertos en metadatos e interoperabilidad de revistas científicas. El objetivo: desarrollar las directrices que guiarían la indización a nivel artículo de la publicación periódica en toda Latinoamérica y el Caribe. Tras dos años de diagnósticos en torno a la situación de las revistas que se editan en la región, nació el *Grupo de interoperabilidad y visibilidad para las revistas científicas latinoamericanas*, conformadas por 8 universidades pertenecientes a la Red de Macrouniversidades de América Latina y el Caribe.

Con la publicación del *Manual de indización en OJS: Buenas prácticas para la región latinoamericana*, el Grupo ratifica su compromiso con la expansión y visibilidad de la ciencia que se produce en nuestra región. El Manual contiene las especificaciones mínimas que todo equipo editorial debe tener en cuenta al momento de registrar los datos bibliográficos de cada artículo que será publicado a través de las plataformas Open Journal System (OJS). Para su elaboración, se han tenido en cuenta los *OpenAIRE Guidelines for Literature Repositories v. 3*, la versión consolidada de las *ISBD: Descripción Bibliográfica Internacional Normalizada* y el *Manual de indización para las bases de datos CLASE y PERIÓDICA*.

Las instrucciones contenidas en este manual buscan garantizar la calidad de los metadatos que serán depositados en los índices tradicionales como Web of Science y de nueva generación, a saber, Dimensions, SciLit; así como en el distribuidor líder del DOI, Crossref. Se pretendió un manual sencillo, rápido de consultar y entender, por lo que las instrucciones son muy puntuales y se acompañan por ilustraciones que le muestran al indizador en que partes de la interfaz del OJS 3.0 y posterior, se registran los metadatos.

Deseamos que este documento se convierta en una herramienta de amplia consulta en nuestra región, sea objeto de debates y mejoras y, sobre todo, que ayude a catapultar la presencia de nuestras revistas científicas en todo el espacio Web

# <span id="page-9-0"></span>Fuentes de metadatos

Tome los metadatos de fuentes académicamente valoradas, tales como perfiles de autor ORCID o catálogos de autoridad, esta práctica reduce el riesgo de dispersión en la forma de registrar los metadatos. A continuación, se muestra un conjunto de fuentes recomendadas por la Red de Macrouniversidades de América Latina y el Caribe.

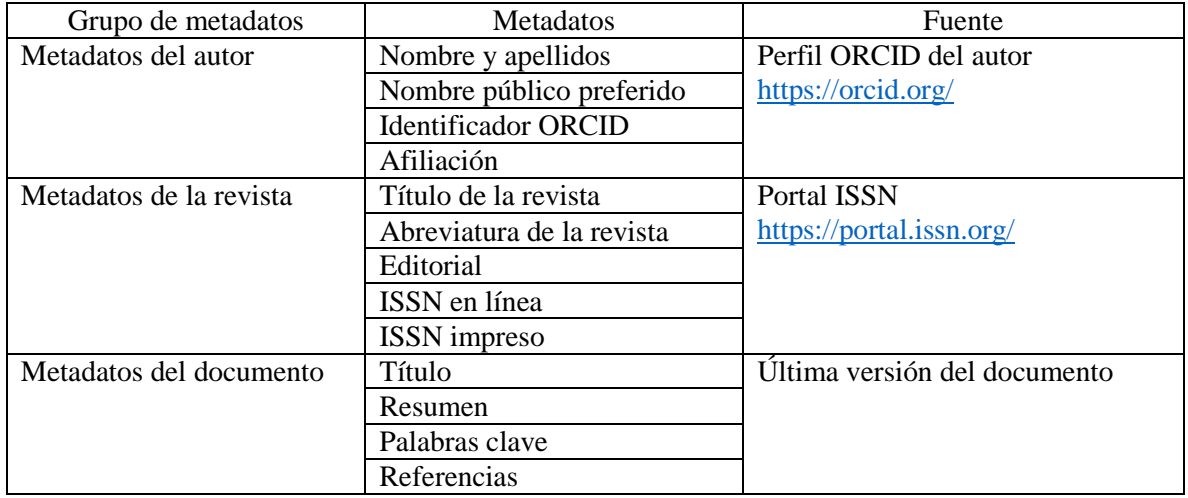

# <span id="page-9-1"></span>Asignación de títulos

Las siguientes pautas aplican para los títulos de revistas, documentos publicados en las revistas y nombres de los fascículos. Aplíquelas de forma consistente cada vez que gestione una revista, documento o fascículo nuevos.

Haga extensible estas pautas a los autores que publican en su revista, de manera que, al enviar una contribución, reduzca el riesgo de dispersión en la forma del nombre.

<span id="page-9-2"></span>Uso de letras mayúsculas

- La primera letra de un título se escribe en mayúscula
- Los nombres y apellidos de personas que formen parte de un título se escriben con mayúscula en la primera letra de cada nombre y apellido
- Los nombres de instituciones que formen parte de un título y se presenten de forma desglosada (no en siglas) se escriben con mayúscula en la primera letra de cada palabra que conforme el nombre
- Los artículos (de, de la, de los, la, el, del) que forman parte de un nombre personal o de una institución se escriben con minúscula

 Un título o un nombre nunca pueden escribirse completamente en mayúsculas. Para las revistas que por cuestiones de estilo de la disciplina académica empleen letras mayúsculas, se aconseja reservar esta práctica exclusivamente para las versiones publicables de los documentos (PDF,

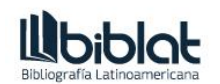

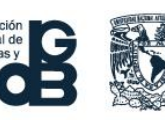

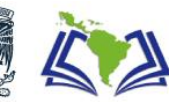

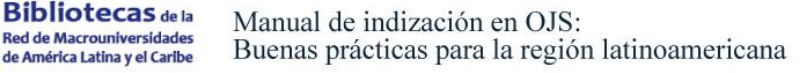

HTML, etc.) y seguir las pautas aquí descritas cuando se trate de crear el registro en OJS o de marcar el documento en XML.

<span id="page-10-0"></span>Acentos, guiones y otros elementos ortográficos

- Respete cualquier acento (grave, agudo, circunflejo), letras existentes en idiomas diferentes al español (ce cedilla, œ, entre otras) y otras grafías (por ejemplo, diéresis)
- En general, no incluya guiones para unir los apellidos de un autor a menos que el guion sea parte del apellido. En caso de duda, no lo utilice

# <span id="page-10-1"></span>Asignación nombres de autores personales y corporativos

Las siguientes pautas aplican para la asignación de nombres de personas y de instituciones en el registro de OJS. Haga extensible estas pautas a los autores que publican en su revista, de manera que, al enviar una contribución, reduzca el riesgo de dispersión en la forma del nombre.

### <span id="page-10-2"></span>Determinación de autores

- Por lo general, el autor o los autores de un artículo aparecen debajo del título
- En documentos diferentes al artículo (por ejemplo, reseñas de libros), el autor o los autores pueden aparecer al final del documento o al pie de página
- Para reseñas de libros, trate como autor a quien escribe la reseña, nunca al autor de la obra reseñada
- Para documentos editoriales trate como autor a quien firme el documento, ya sea el editor o la institución. Si el documento aparece firmado bajo el nombre de la revista, trate como autor a la institución asociada la revista y en su caso, a la subentidad responsable de la misma.
- Para traducciones, trate como autor a quien escribió el documento original, nunca a quien traduce
- Si un documento no lo firma ninguna persona ni institución, no asigne autor

 Se recomienda tomar el nombre de una persona de su perfil ORCID o si esta no está disponible, de un catálogo de autoridad, por ejemplo: [Library of Congress Authorities,](https://authorities.loc.gov/cgi-bin/Pwebrecon.cgi?DB=local&PAGE=First) [Autoridades](https://autoridades.dgb.unam.mx:8443/F?func=find-b-0&local_base=MX011)  [LIBRUNAM,](https://autoridades.dgb.unam.mx:8443/F?func=find-b-0&local_base=MX011) [International Standard Name Identifier](https://isni.org/page/search-database/) u otro, procurando siempre que sea posible la misma fuente o definiendo un orden de prioridad.

## <span id="page-10-3"></span>Ortografía

 La primera letra de cada nombre y apellido de una persona debe escribirse con mayúscula y las letras que sigan, con minúscula

**Bibliotecas** de la

**Red de Macrouniversidades** 

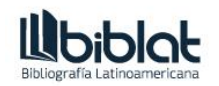

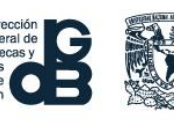

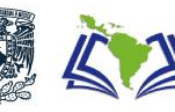

- Para instituciones, cada palabra que conforme el nombre de la institución debe escribirse con mayúscula y las letras que sigan, con minúscula
- Tanto en personas como en instituciones, los artículos que formen parte del nombre no deben escribirse en mayúscula

 Para nombres portugueses y orientales se recomiendan los lineamientos de BIBLAT que aparecen en la página 22 de[l Manual de indización para las bases de datos CLASE y PERIÓDICA.](https://biblat.unam.mx/archivos/manual_indizacion.pdf)

## <span id="page-11-0"></span>Datos de la revista

Son datos que permiten identificar de manera inequívoca a la revista, tales como el título y el número ISSN.

Dentro de OJS 3.0 en adelante los datos de la revista se ingresan en el menú *Revista* que se encuentra en la sección *Ajustes*.

A continuación, se brindan las pautas generales para registrar la información concerniente a la revista.

#### <span id="page-11-1"></span>Título de la revista

Este campo define el nombre con el cuál se registró la revista ante el Portal ISSN. A continuación, verá un ejemplo y las buenas prácticas sugeridas para el ingreso de esta información.

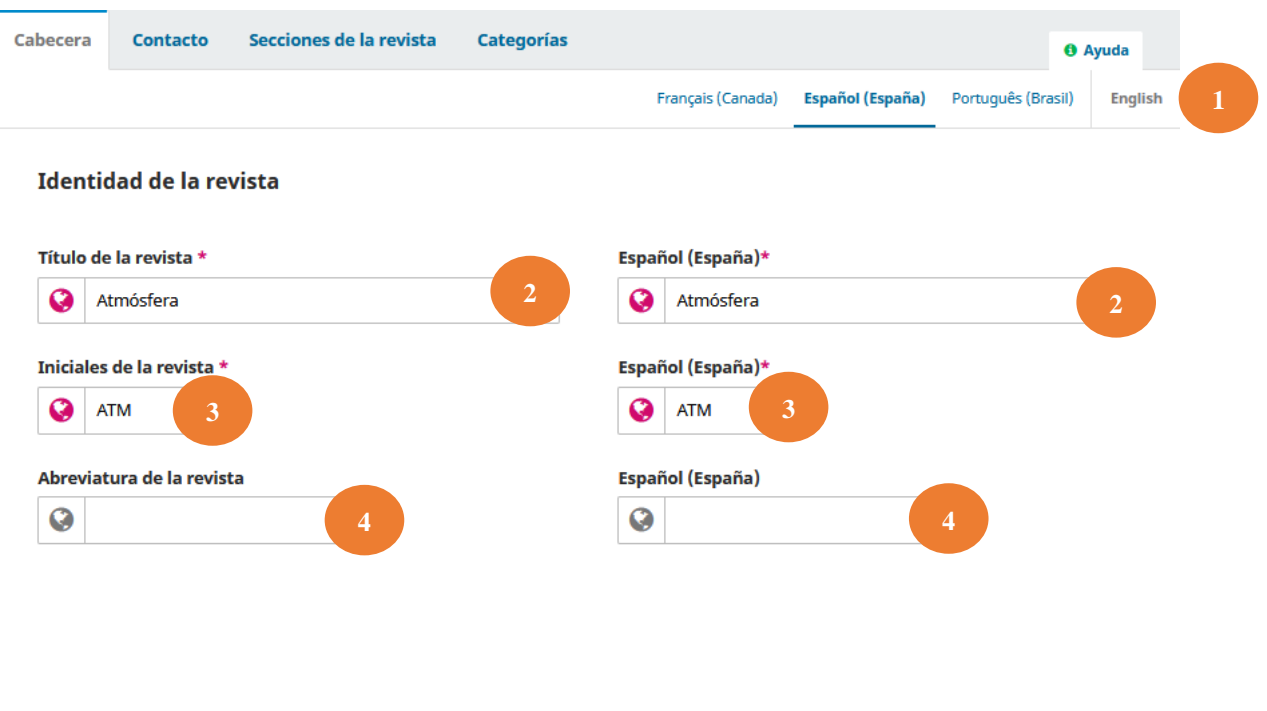

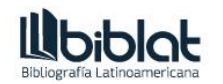

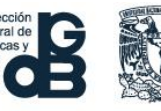

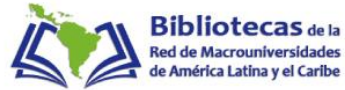

#### 1) Selección del idioma

Elija el idioma en el cual asentará los datos de la revista, preferentemente el que sea propio de la publicación.

 Se desaconseja traducir el título de la revista a otros idiomas, ya que estos quedan asentados en el registro cosechable de OJS y puede generar problemas para algunos sistemas.

2) Título de la revista

Registre el título bajo el cual se dio de alta a la revista ante el ISSN (K*ey-title*), si no conoce este dato, verifíquelo en<https://portal.issn.org/> Repita el dato en el campo de la derecha.

3) Iniciales de la revista

Defina las iniciales de su revista, este campo no tiene recomendaciones particulares, pero sea consistente. Repita el dato en el campo de la derecha.

4) Abreviatura de la revista

De manera opcional, registre el título abreviado que aparezca ante el ISSN (*Abbreviated key-title*), si no conoce este dato, verifíquelo en<https://portal.issn.org/> Repita el dato en el campo de la derecha.

## <span id="page-12-0"></span>Editorial e ISSN

La editorial es la institución que produce la revista, por ejemplo, una universidad, un organismo internacional o una sociedad profesional. Puede venir acompañada de una subentidad que está asignada directamente en la producción de la revista.

El ISSN es un identificador de 8 dígitos que asigna el Centro ISSN de cada país.

A continuación, verá un ejemplo y las buenas prácticas sugeridas para el ingreso de estos datos.

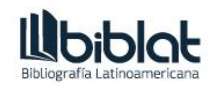

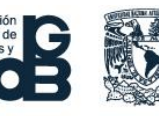

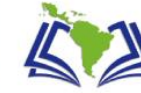

#### Detalles de publicación

El nombre de la organización que publica la revista aparecerá en la sección Acerca de la revista.

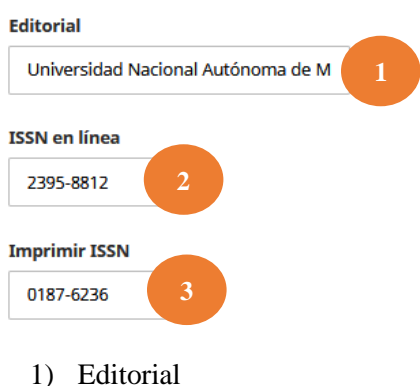

Registre el nombre completo de la institución que produce la revista, de ser el caso, incluya la subentidad (dependencia administrativa, facultad o instituto) del cual proviene la publicación, separada mediante un punto de la institución.

Ejemplo: Universidad Nacional Autónoma de México. Instituto de Ciencias de la Atmósfera y Cambio Climático

 Nunca traduzca el nombre de las instituciones ni utilice abreviaturas, esto genera dispersión en los sistemas y minimiza la consistencia y visibilidad de la revista e institución.

Si la revista es editada por más de una institución, separe cada institución y sus subentidades nueva por punto y coma.

Ejemplo: Universidad Nacional Autónoma de México, Instituto de Investigaciones Estéticas; Universidad de Buenos Aires, Facultad de Filosofía y Letras

2) ISSN en línea

Registre el identificador de ISSN en línea que se haya asignado a la revista, incluya el guion medio que une los dos bloques de caracteres.

 Si el identificador ISSN de su revista presenta una equis al final, asegúrese de registrarla en mayúscula: X

#### 3) ISSN impreso

Registre el identificador de ISSN impreso que se haya asignado a la revista, incluya el guion medio que une los dos bloques de caracteres. Si no cuenta con ISSN impreso, deje el espacio en blanco.

 Si el identificador ISSN de su revista presenta una equis al final, asegúrese de registrarla en mayúscula: X

**Bibliotecas** de la

**Red de Macrouniversidades** 

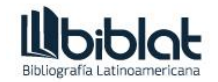

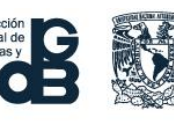

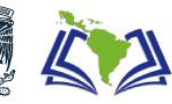

# <span id="page-14-0"></span>Datos del fascículo

Son datos que identifican inequívocamente a cada número de la revista.

Dentro de OJS los datos del fascículo se ingresan al crear un número nuevo o bien, pueden editarse eligiendo un número anterior.

A continuación, se brindan las pautas generales para registrar los datos concernientes al fascículo.

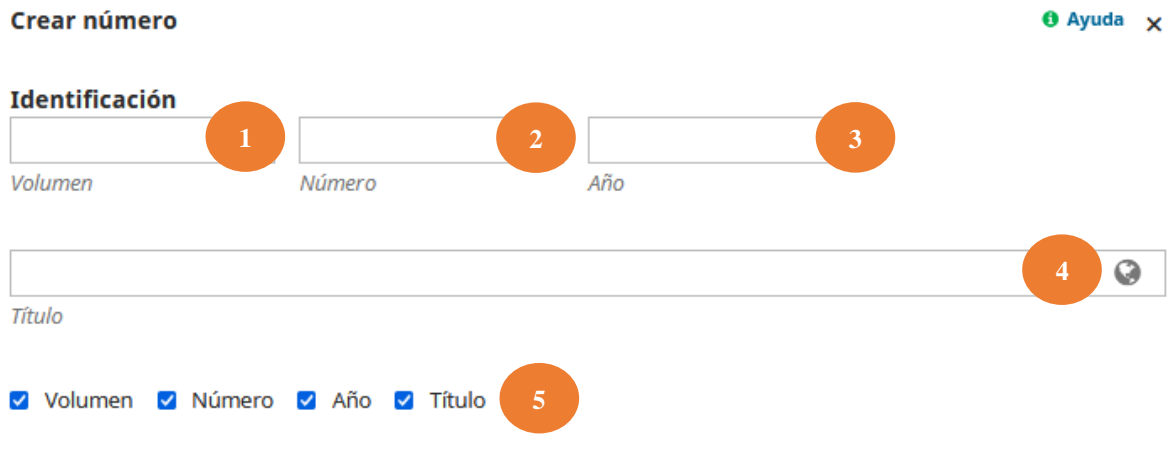

 Utilice un formato de numeración específico. Elija entre números arábigos (preferente) o romanos, pero nunca los intercambie. Para designar el volumen, número y año solo utilice números.

1) Volumen

Registre el volumen que corresponde al fascículo por publicar. Utilice números solamente, de preferencia, arábigos.

2) Número

Registre el volumen que corresponde al fascículo por publicar. Utilice números solamente, de preferencia, arábigos.

 En caso de publicación continua, registre solamente el volumen y omita el número dejando el espacio en blanco

3) Año

Registre el año (cuatro dígitos) en que se publica el fascículo.

Si el fascículo corresponde a la versión digitalizada de un impreso, registre el año de publicación de la versión impresa. Hasta el momento no se cuenta con campo para fecha de digitalización.

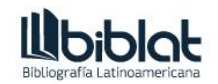

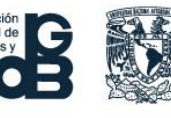

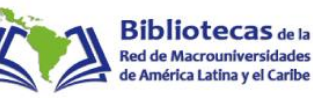

#### 4) Título

Si lo considera necesario, dé un nombre al fascículo. Se recomienda optar por este campo solo para los números temáticos, de otra forma, deje el espacio en blanco.

En general, cree un título siguiendo las pautas generales para títulos incluidos en este manual.

5) Casillas de verificación

Active todas las casillas de verificación que aparecen para que los datos ingresados estén presentes en los registros cosechables.

# <span id="page-15-0"></span>Datos del autor

Son datos que identifican al responsable o responsables del contenido de un documento, pueden ser personas o entidades (universidades, asociaciones civiles, profesionales o académicas, organismos internacionales o gubernamentales, entre otras posibilidades).

En OJS los autores registran sus datos al momento de someter sus contribuciones, no obstante, el editor de una revista debe verificar estos datos durante el proceso de gestión editorial.

A continuación, verá un ejemplo y las buenas prácticas sugeridas para el ingreso de estos datos.

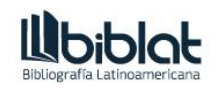

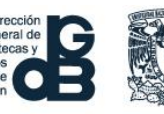

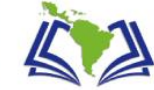

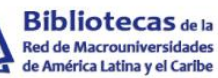

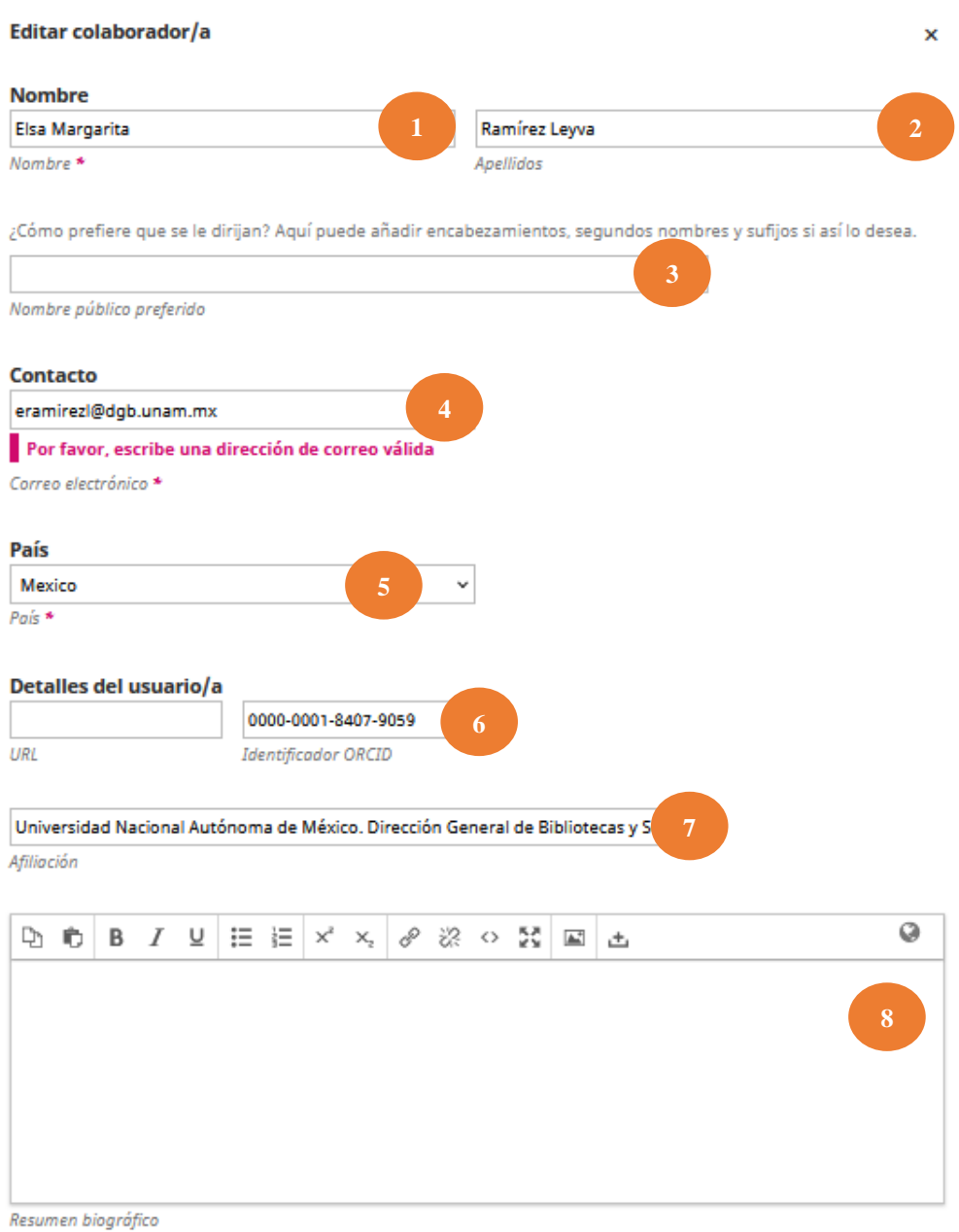

1) Nombre

Solicite a todos sus autores su número de ORCID ID y tome de este perfil el nombre, regístrelo tal como aparezca en la plataforma de ORCID.

 Se invita a todas las revistas a hacer del ORCID ID un requisito obligatorio. Recuerde que solo el autor puede crear su ORCID, no cree perfiles a nombre del autor ya que puede generar duplicidad.

2) Apellidos

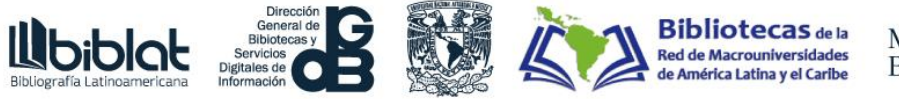

Registre el o los apellidos tal como figuran en el perfil de ORCID ID del autor. Si es necesario, aplique las normas para el registro de apellidos que aparecen en este manual.

3) Nombre público preferido

Salvo que exista una razón ideológica suficiente, no indique ningún nombre público preferido o repita exactamente el nombre y apellidos registrados anteriormente.

4) Contacto

Registre el correo electrónico del autor. Se prefiere un correo institucional, pero si no es posible, ingrese uno de uso personal/comercial.

5) País

Elija el país de origen del autor.

6) URL e Identificador ORCID

Si el autor tiene y ha proporcionado un sitio personal o relativo a su trabajo, ingréselo; de lo contrario deje el espacio en blanco.

En el campo Identificador ORCID, ingrese únicamente el bloque de números que conforman el ORCID del autor, no incluya http:// orcid.org o [https://orcid.org.](https://orcid.org/)

7) Afiliación

Registre el nombre de la organización donde se desempeña laboralmente el autor. Tome los datos del ORCID y si en este no aparece información al respecto, solicite al autor el dato que sea más conveniente y recomiende hacer la actualización correspondiente en el perfil ORCID.

En general, registre la información de la siguiente manera:

Institución. Subentidad. Ciudad-estado. País

Institución | Subentidad | Ciudad-estado | País

La Institución, Ciudad-estado y País son obligatorios. Si la Subentidad no se sabe, ingrese lo siguiente:

Institución | | Ciudad-estado | País

 Nunca establezca como afiliación el lugar donde estudió un autor. La casa de estudios del autor es válida si al momento de someter su trabajo cursaba un grado en dicha institución.

8) Resumen biográfico

De manera opcional, incluya una biografía del autor.

 En la versión final del documento (PDF, HTML u otro formato) no coloque información biográfica ni curricular que cause confusión con la afiliación del autor. Si por cuestiones de estilo decide incluir este tipo de datos, hágalo en una sección del documento distinta, por ejemplo, al final.

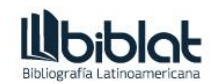

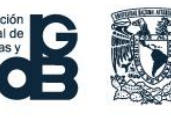

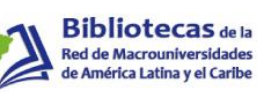

# <span id="page-18-0"></span>Datos del documento

Son datos que identifican al documento y permiten a los sistemas de indización generar puntos de acceso.

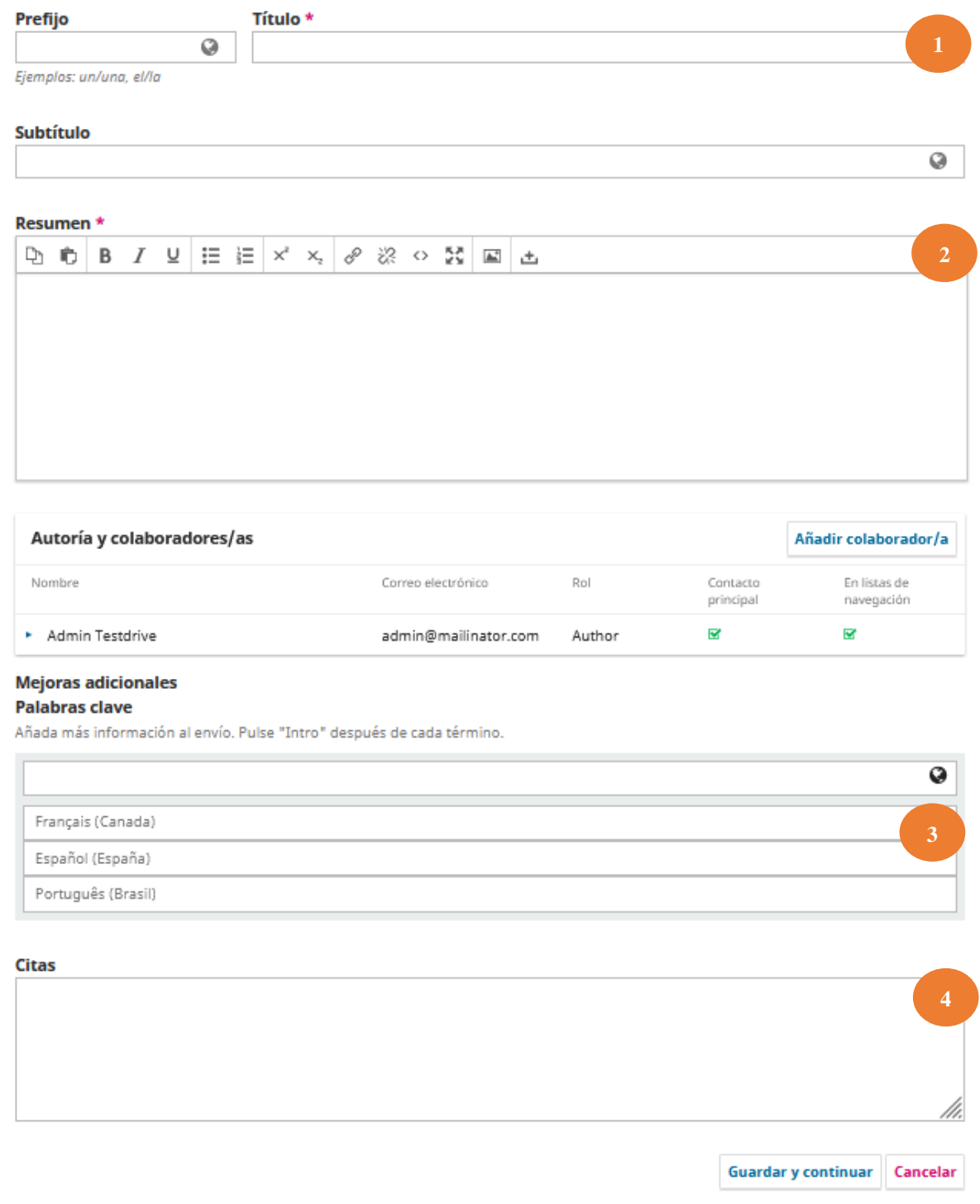

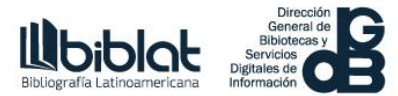

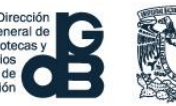

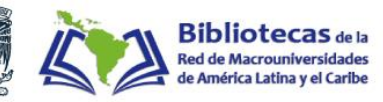

1) Título

OJS permite registrar el título de un documento en tres niveles: prefijo, título propiamente dicho y subtítulo.

Desde BIBLAT se han encontrado problemas en el despliegue del subtítulo cuando se intentan recuperar los metadatos (cosecha) en un formato diferente a Dublin Core. Por ello, se sugiere utilizar solamente el campo de título propiamente dicho.

Registre el título propiamente dicho que aparezca en la versión publicable del documento, en todo momento, aplique las Pautas para la asignación de títulos que acompañan a este Manual.

En caso de tener subtítulos separe este elemento del título propiamente dicho mediante dos puntos.

 Incluya el título en otros idiomas que maneje la revista. Asegúrese de hacerlo en campos independientes, nunca en un solo campo.

2) Resumen

Registre el resumen que aparezca en la versión publicable del documento. Si copia y pega, asegúrese de la legibilidad del texto, por ejemplo, que las palabras no se queden unidas por guiones si no es necesario, que los acentos y otras grafías propias del idioma no se visualicen mediante caracteres distintos.

 Incluya el resumen en otros idiomas que maneje la revista. Asegúrese de hacerlo en campos independientes, nunca en un solo campo.

### 3) Palabras clave

Registre las palabras clave que aparezcan en la versión publicable del documento. Tenga en mente que este campo es vital para la recuperación del documento, disponga del tiempo que sea necesario para evitar vaguedades en los términos y sugiera a sus autores especial cuidado.

La mayoría de los estándares recomiendan utilizar vocabularios controlados. Si decide hacerlo, dese el tiempo suficiente para conocer el vocabulario que pretende utilizar o recurra con los especialistas en procesos técnicos de la biblioteca de su institución para que puedan asesorarlo.

 Incluya las palabras clave en otros idiomas que maneje la revista. Asegúrese de hacerlo en campos independientes, nunca en un solo campo.

4) Citas

Registre las referencias que aparezcan en la versión publicable del documento. Respete el estilo bibliográfico que la revista haya adoptado y, preferentemente, garantice que las referencias tengan un DOI.

**Bibliotecas** de la

**Red de Macrouniversidades** 

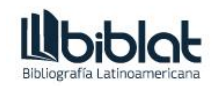

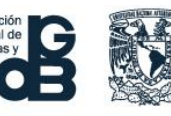

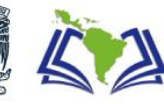

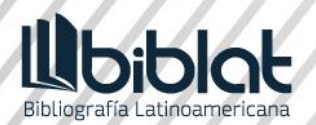

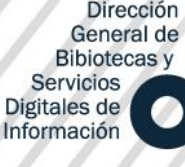

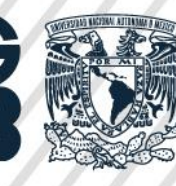

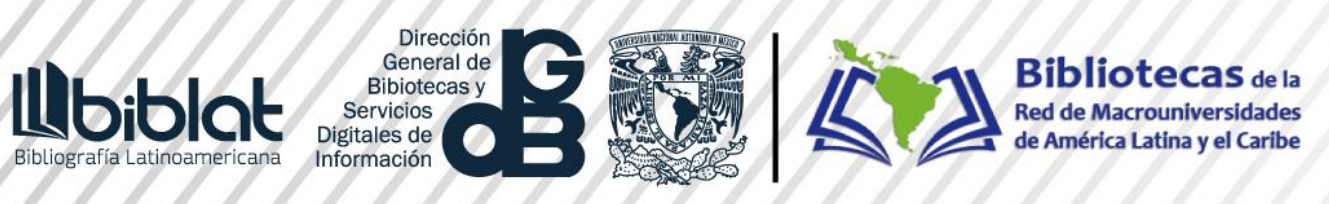